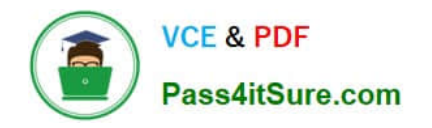

# **OMNISTUDIO-DEVELOPERQ&As**

Salesforce Certified OmniStudio Developer

## **Pass Salesforce OMNISTUDIO-DEVELOPER Exam with 100% Guarantee**

Free Download Real Questions & Answers **PDF** and **VCE** file from:

**https://www.pass4itsure.com/omnistudio-developer.html**

## 100% Passing Guarantee 100% Money Back Assurance

Following Questions and Answers are all new published by Salesforce Official Exam Center

**63 Instant Download After Purchase** 

- **63 100% Money Back Guarantee**
- 365 Days Free Update
- 800,000+ Satisfied Customers

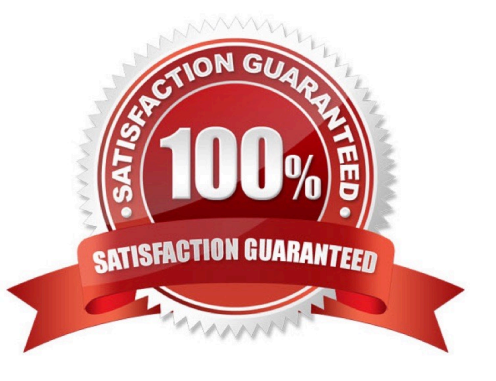

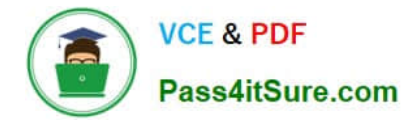

#### **QUESTION 1**

A customer sets up to LWC Omniscripts, one embedded into another. Account is set in a Set Values element in the parent Omniscript.

The AccountId set in the parent Omniscript is used to another Set Values element ContextAccountid in the embedded OmniScript. The embedded Omniscript is activated.

While previewing the OmniScript flow from the parent, it is found that Account is set correctly in the parent OmniScript. However. ContextAccountId in the embedded OmniScript is not set with the AccountId from parent Omniscript. On

previewing the embedded OmniScript individually, it is found that ContextAccountId is set correctly.

#### What is the reason for this? Refer to the exhibit below.

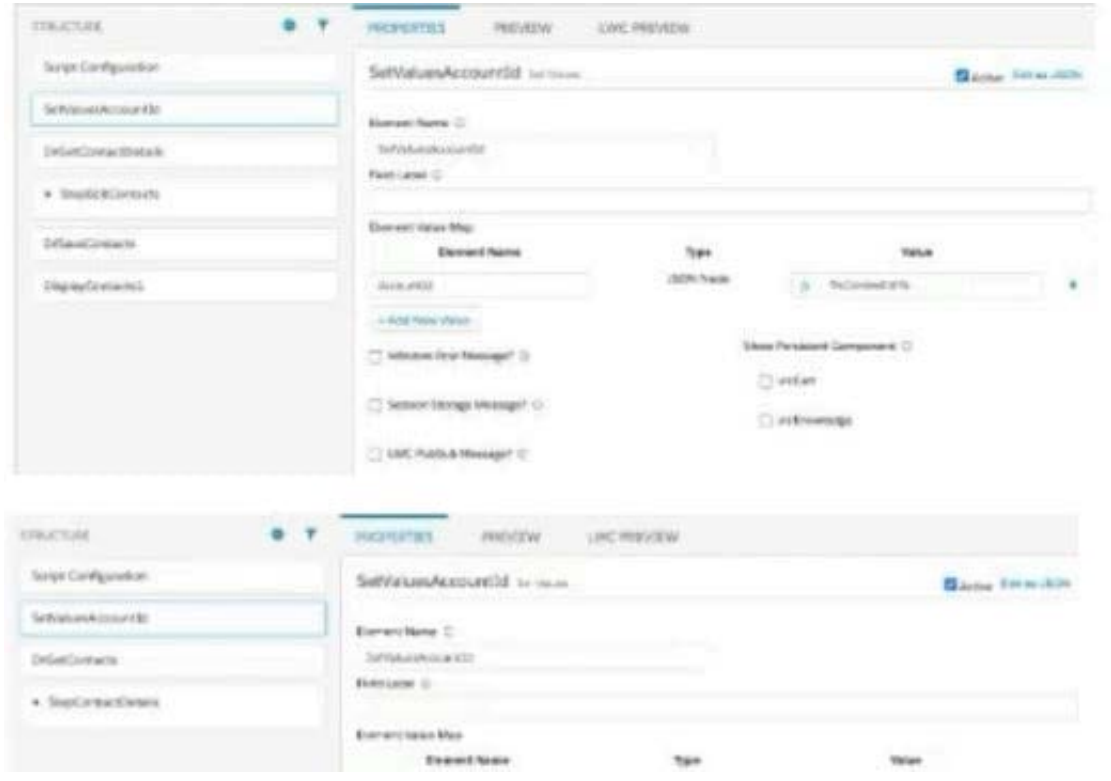

A. Both parent and embedded OmniScripts have the same element name for the Set values element.

- B. A developer failed to include a Navigation Element to pass data from the parent OmniScript.
- C. The LWC PubSub Message flag in the Set Values action of the parent has not been set.
- D. The flag passDataJSON in the parent OmniScript in not configured correctly.

Correct Answer: C

#### **QUESTION 2**

Refer to the following row-versioned calculation matrix.

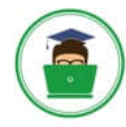

### **VCE & PDF** Pass4itSure.com

#### **https://www.pass4itsure.com/omnistudio-developer.html**

2024 Latest pass4itsure OMNISTUDIO-DEVELOPER PDF and VCE dumps Download

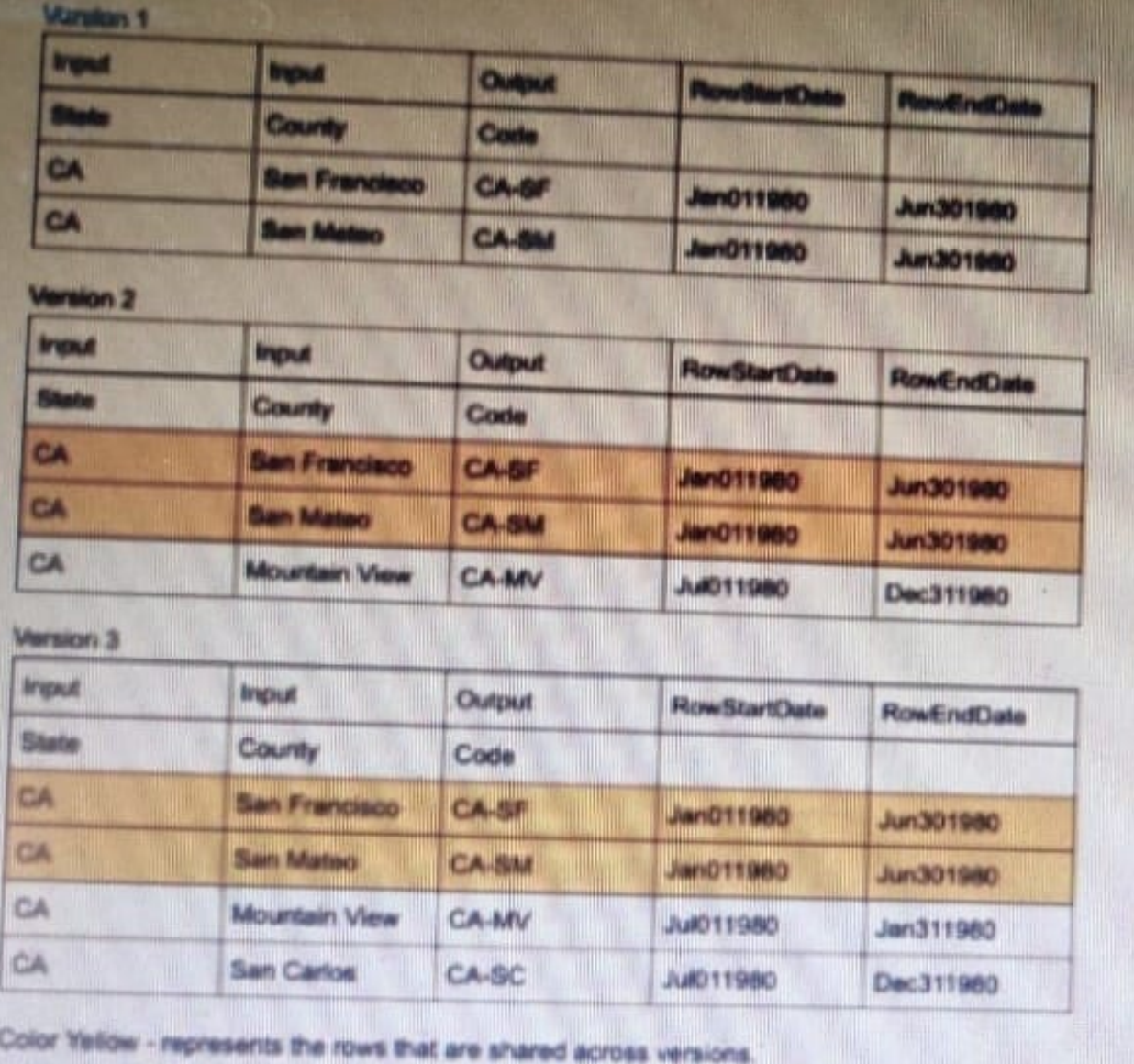

The developer needs to delete the row that contains the Code CA-SF. If the developer deletes that row in Version 3, what is the result?

- A. The row is delete only in Version 3.
- B. The row is deleted In Versions 2 and 3 but will remain in Version 1.
- C. The row is deleted in Version 3 and Version 1.
- D. The row is deleted in all versions

Correct Answer: A

#### **QUESTION 3**

Refer to the exhibit.

**https://www.pass4itsure.com/omnistudio-developer.html** 2024 Latest pass4itsure OMNISTUDIO-DEVELOPER PDF and VCE dumps Download

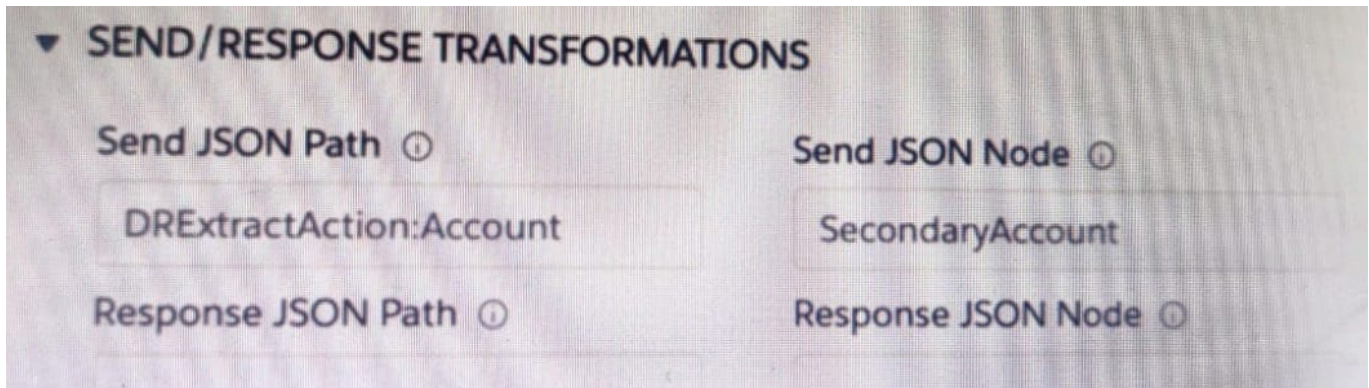

A developer has configured an integration Procedure element with SEND/RESPONSE TRANFORMATIONS as shown.

Alternatively, how could the developer configure Additional input to send exactly the same data? Assume that the developer checked Send Only Additional input.

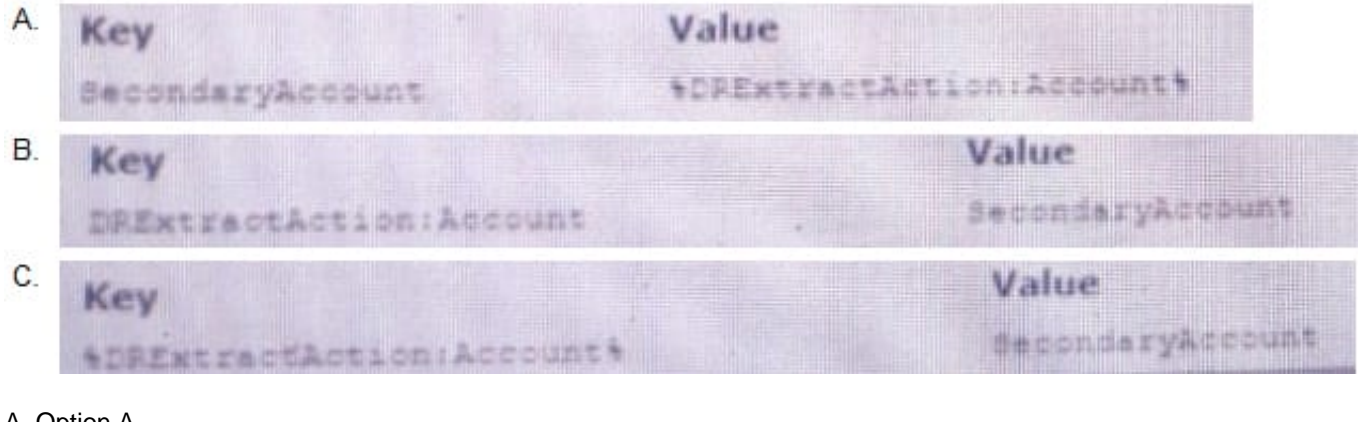

- A. Option A
- B. Option B
- C. Option C
- Correct Answer: C

#### **QUESTION 4**

A developer has an existing DataRaptor Load that insert Contact records with inputs as LastName and firstName. The DataRaptor works as expected when previewed.

The developer creates an integration Procedure to test the DataRaptor and is using a SetValues element in the Integration Procedure to set the first name and last name for the contact record. The DataRaptor and Integration Procedure are set up as shown in the exhibit below.

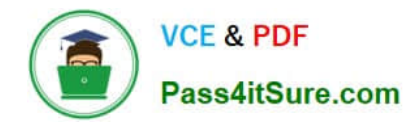

#### **https://www.pass4itsure.com/omnistudio-developer.html**

2024 Latest pass4itsure OMNISTUDIO-DEVELOPER PDF and VCE dumps Download

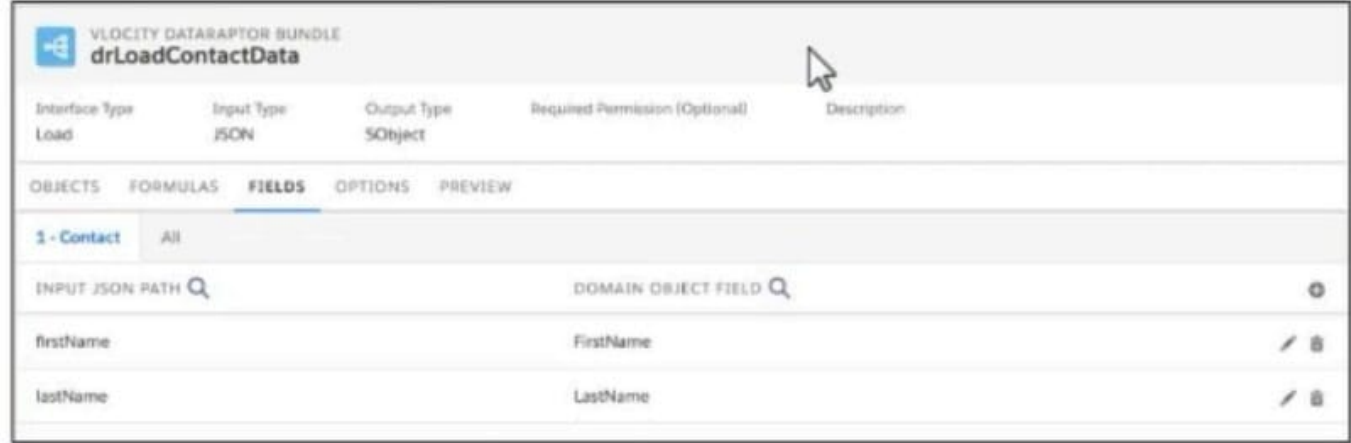

When the developer executes the Integration procedure in preview, the following error message displays: Required fields are missing: [last Name]\\'\\', How should the developer address this issue?

A. SetValuesContactDetails should have been added to Additional input of DataRaptor Post Action in Integration Procedure

B. The Set values Action Keys should include the DataRaptor Post Action element name path, e,g LoadContactDetails, lastname

C. The DataRaptor Post Action in the integration procedure should have been executed before the Set Values Action

D. The valid field names should be added in the Domain object field in the DataRaptor

Correct Answer: A

#### **QUESTION 5**

A customer sets up two LWC OmniScripts, one embedded into another. AccountId is set in a Set Values element in the parent OmniScript. The Accountid set in the parent OmniScript is used to set another Set values element

ContextAccountId in the emvedded OmniScript.

The embedded OmniScript is activated.

While previewing the OmniScript flow from the parent, it is found that Account I set correct in the parent OmniScript. However ContextAccount in the embedded OmniScript is not set with the Accountid from parent OmniScript. On previewing

the embedded OmniScript individually. It is found that ContextAccountId is set correctly.

What is the reason for this? Refer to the exhibit below.

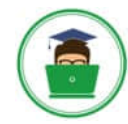

**VCE & PDF** Pass4itSure.com

#### **https://www.pass4itsure.com/omnistudio-developer.html**

2024 Latest pass4itsure OMNISTUDIO-DEVELOPER PDF and VCE dumps Download

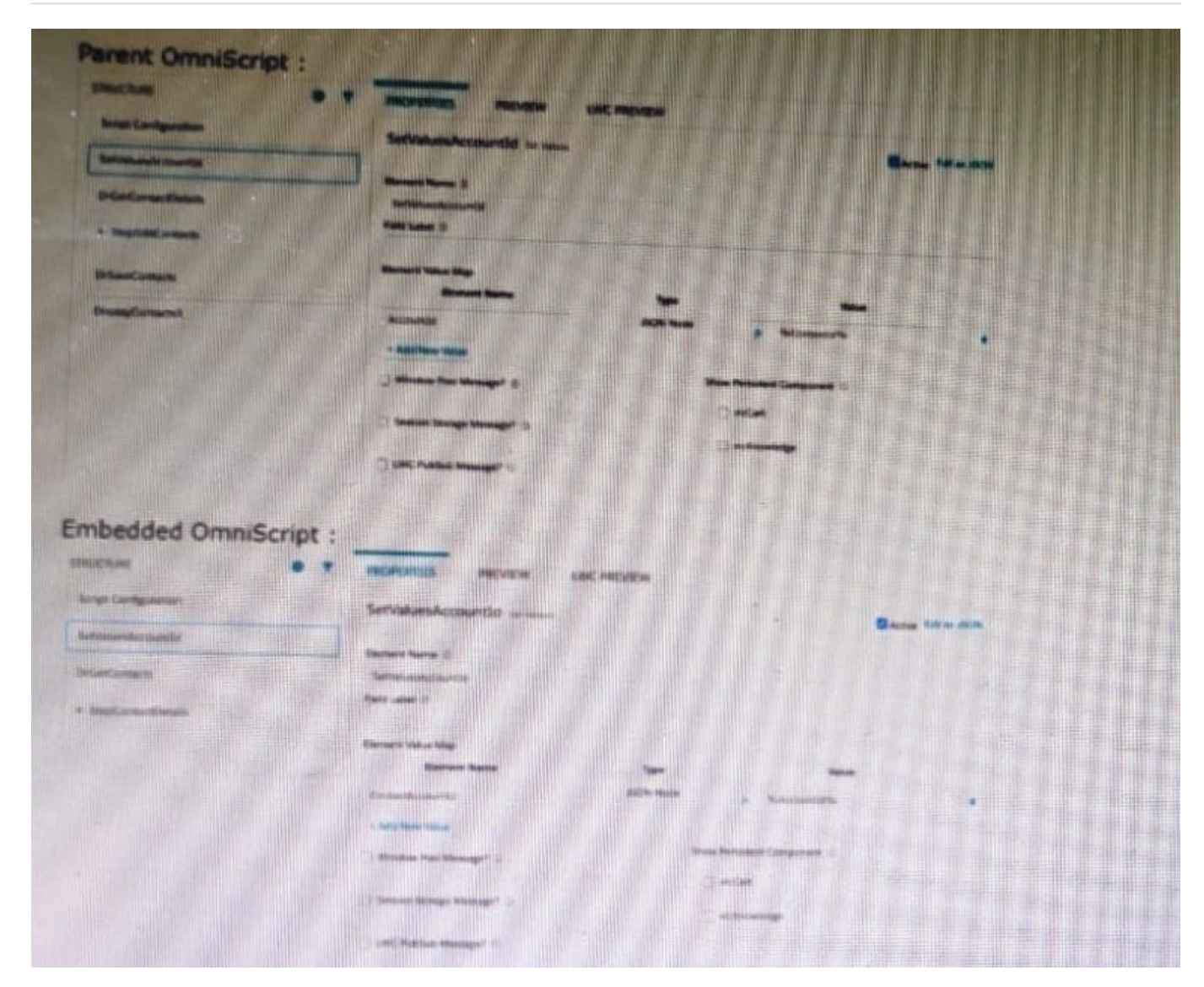

- A. The WLC PubSub Messge flag in the Set Values action of the parent OmniScript has not been set.
- B. The flag passData.JSON in the parent OmniScript in not configured correctly.
- C. A developer failed to include a Navigate Action Element to pass data from the parent OmniScript.
- D. Both parent and embedded OmniScripts have the same element name for the Set Values element.

Correct Answer: A

#### [Latest OMNISTUDIO-](https://www.pass4itsure.com/omnistudio-developer.html)[DEVELOPER Dumps](https://www.pass4itsure.com/omnistudio-developer.html)

[OMNISTUDIO-](https://www.pass4itsure.com/omnistudio-developer.html)[DEVELOPER Study Guide](https://www.pass4itsure.com/omnistudio-developer.html)

[OMNISTUDIO-](https://www.pass4itsure.com/omnistudio-developer.html)[DEVELOPER Exam](https://www.pass4itsure.com/omnistudio-developer.html) **[Questions](https://www.pass4itsure.com/omnistudio-developer.html)**